# **Manual de usuario** 1.3.1

**Envira Sostenible S.A.**

# Nanoenvi **AQ** enviram

Copyright © 2021 Envira Sostenible S.A.

Quedan reservados todos los derechos a la modificación y corrección de los contenidos de este documento sin notificaciones previas. Estas especificaciones aplican sobre los pedidos recibidos. Envira Sostenible S.A. no acepta responsabilidades derivadas de posibles erratas o información no incluida en este documento. Todos los derechos sobre el contenido, imágenes e ilustraciones incluidos en este documento quedan reservados. Prohibida la reproducción, transmisión o utilización, total o parcial, de este documento o sus contenidos, por terceras partes sin el consentimiento de Envira Sostenible S.A.

### Tabla de contenidos

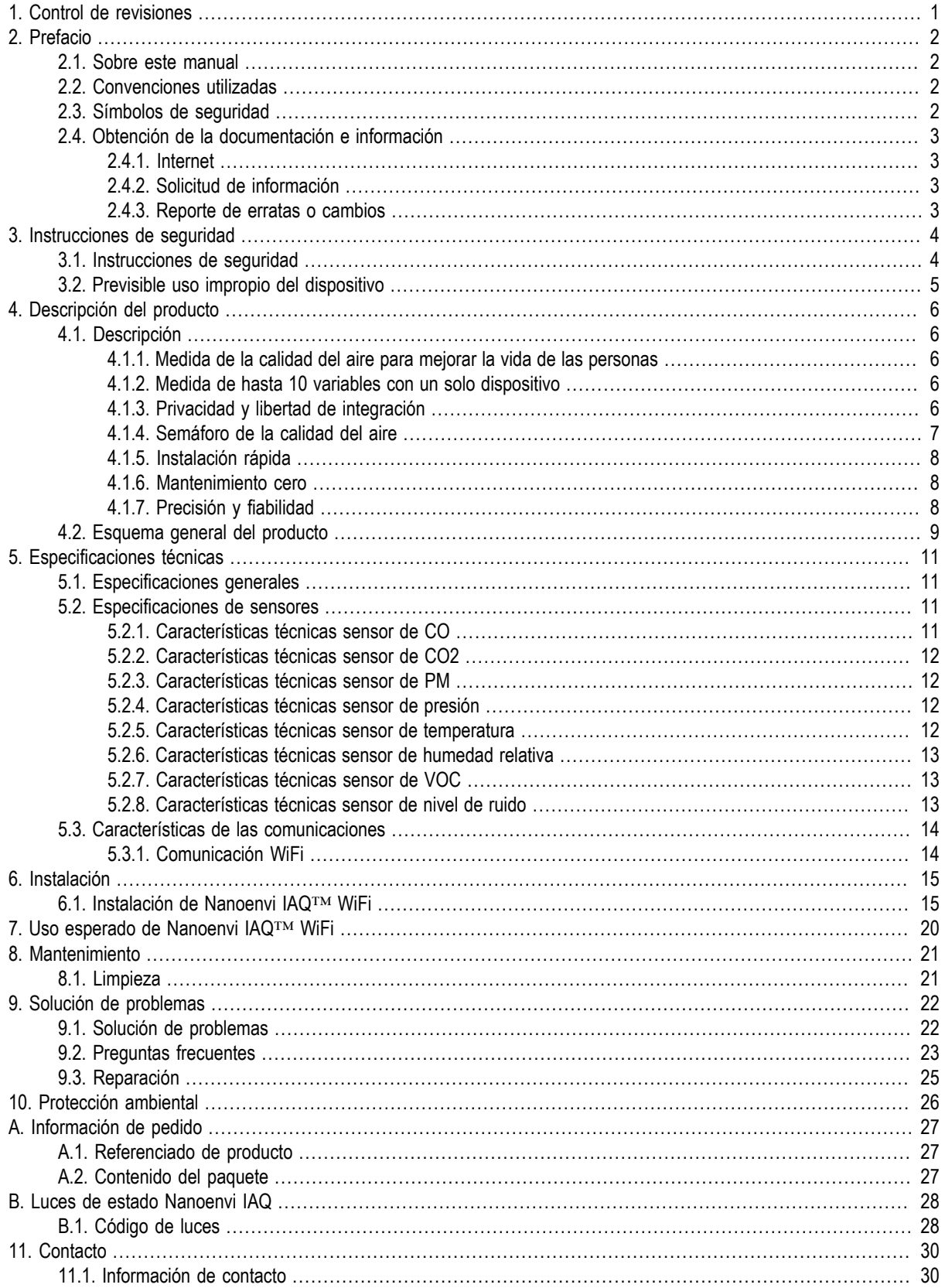

### **Lista de figuras**

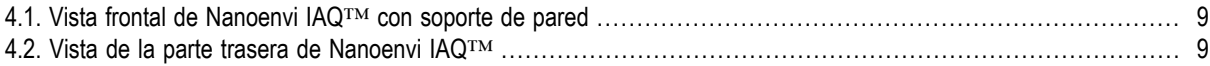

### **Lista de tablas**

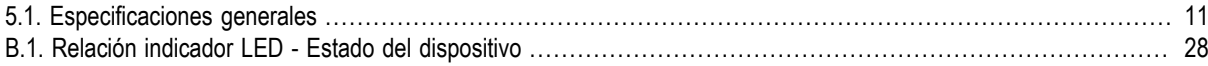

# <span id="page-5-0"></span>**Capítulo 1. Control de revisiones**

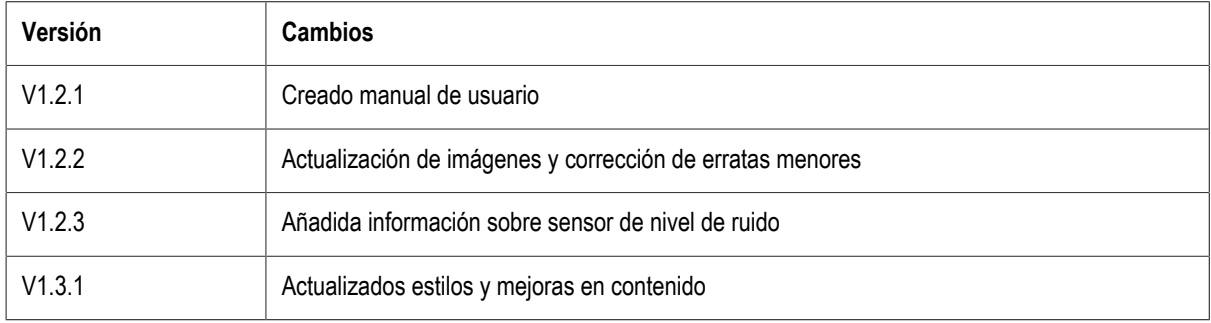

### <span id="page-6-0"></span>**Capítulo 2. Prefacio**

#### <span id="page-6-1"></span>**2.1. Sobre este manual**

Nanoenvi IAQ™ está dirigido a empresas y particulares interesados en una monitorización en continuo de calidad de aire en espacios interiores. Este manual es parte del producto y contiene información importante sobre seguridad, instalación, uso y desechado del producto. Por favor, lea detenidamente este manual y siga cuidadosamente las instrucciones que se indican. Este documento le ayudará a prevenir daños a personas y propiedades y a asegurar el correcto uso del dispositivo, alargando su vida útil. Envira Sostenible S.A. no acepta ninguna responsabilidad derivada del incumplimiento de las instrucciones descritas en este documento.

Antes de usar e instalar Nanoenvi IAQ™ debe leer el presente manual.

Como usuario del producto no se requiere ninguna cualificación específica para su instalación ni su uso. Sin embargo, se recomienda que esté familiarizado con el uso de Smartphone y/o PC.

<span id="page-6-2"></span>El producto no debe ser utilizado por menores de 14 años.

#### **2.2. Convenciones utilizadas**

En este manual se usan las siguientes convenciones de estilo y símbolos:

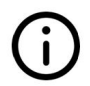

Este símbolo y tipografía resalta información importante que requiere especial atención.

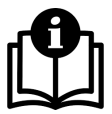

Este símbolo y tipografía indican una nota.

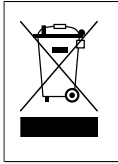

Este símbolo indica información importante para la protección del medio ambiente

#### <span id="page-6-3"></span>**2.3. Símbolos de seguridad**

En el presente manual, se utilizan los siguientes símbolos y advertencias:

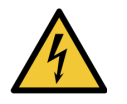

Este símbolo advierte sobre riesgos debidos a la corriente eléctrica. Ignorar este símbolo puede suponer riesgo de daños personales o fuego debidos a tensiones eléctricas de la conexión con la red eléctrica.

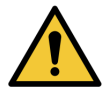

Indica una situación de peligro que podría conllevar una amenaza seria para la integridad física de las personas.

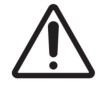

Este símbolo indica un riesgo de daño para el producto. No seguir las instrucciones y advertencias, puede llegar a dañar el equipo, parcial o totalmente.

#### <span id="page-7-0"></span>**2.4. Obtención de la documentación e información**

#### <span id="page-7-1"></span>**2.4.1. Internet**

La última versión del manual de usuario de Nanoenvi IAQ™ puede ser encontrada en:

```
https://enviraiot.es/nanoenvi-iaq/
```
#### <span id="page-7-2"></span>**2.4.2. Solicitud de información**

Documentación, instrucciones de usuario e información técnica puede ser solicitada a través de:

- La dirección de correo electrónico <nanoenvi.support@envira.es>
- La Web https://enviraiot.es/

#### <span id="page-7-3"></span>**2.4.3. Reporte de erratas o cambios**

Comentarios o aclaraciones sobre el manual pueden ser reportadas a través de:

- La dirección de correo electrónico <nanoenvi.support@envira.es>
- La Web https://enviraiot.es/

Agradecemos sus comentarios y mejoras.

### <span id="page-8-0"></span>**Capítulo 3. Instrucciones de seguridad**

Nanoenvi IAQ™ ha sido diseñado para ser instalado en un espacio interior seguro con el fin de monitorizar la calidad del aire en continuo.El uso para cualquier otro fin será considerado como incorrecto.

Nanoenvi IAQ™ ha sido fabricado de acuerdo con las últimas normativas vigentes sobre seguridad y fiabilidad en la tecnología y su operación. Ha sido probado y distribuido desde fábrica, tecnológicamente seguro y completamente fiable. Sin embargo, siempre puede existir un riesgo residual. Lea y siga cuidadosamente las instrucciones de seguridad para prevenir estos riesgos y hacer un uso correcto. Envira Sostenible S.A. no puede aceptar ninguna responsabilidad derivada del incumplimiento de las instrucciones de seguridad y de uso.

<span id="page-8-1"></span>Antes de instalar y/o usar el dispositivo asegúrese de haber leído y comprendido el presente manual.

#### **3.1. Instrucciones de seguridad**

El dispositivo se debe manipular bajo las indicaciones especificadas en el presente manual y se deben tener en cuenta los siguientes riesgos e indicaciones:

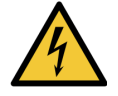

- Nunca use el equipo con cables defectuosos o que presenten desperfectos.
- Un uso inadecuado o la apertura de su Nanoenvi IAQ™ pueden causar descargas eléctricas, fuego, llamas y otros problemas derivados.
- No utilice Nanoenvi IAQ™ cerca de líquidos, ni tampoco sumergido en estos.
- No abra las cubiertas del equipo ni retire las sujeciones de las mismas.
- No use el equipo si presenta desperfectos que puedan suponer un riesgo.
- No realice modificaciones o reparaciones no autorizadas sobre el equipo, sus componentes o accesorios.
- Mantenga el equipo alejado del agua y de sus inmediaciones.
- Nanoenvi IAQ™ no está diseñado para ser manipulado por niños menores de 14 años.
- No utilice Nanoenvi IAQ™ cerca de agua, fuego o condiciones de calor extremo.

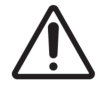

Niveles extremos de humedad y contaminación pueden dañar el equipo.

Proteja el equipo de la humedad, la suciedad y los golpes durante su transporte, almacenamiento y operación.

Para evitar daños en el equipos siga las siguientes instrucciones:

- No cubra total ni parcialmente su Nanoenvi IAQ™.
- Utilice Nanoenvi IAQ™ tal y como se indica en este manual.
- No utilice Nanoenvi IAQ™ si ha sufrido algún daño o cree que no funciona correctamente.
- No instale ni coloque Nanoenvi IAQ™ en superficies expuestas al calor.
- No intente abrir la carcasa y realizar modificaciones en Nanoenvi IAQ™.
- No utilice Nanoenvi IAQ™ para otros usos que no estén especificados en este manual.
- No utilice Nanoenvi IAQ™ en espacios exteriores.
- No exponga Nanoenvi IAQ™ a concentraciones de gases superiores a las indicadas en las características técnicas.

#### <span id="page-9-0"></span>**3.2. Previsible uso impropio del dispositivo**

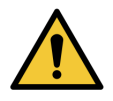

Cualquier utilización fuera de las descritas en el apartado está considerada como uso impropio del equipo y podría llegar a suponer un riesgo de daño para el equipo, para el entorno o para las personas**.** Envira Sostenible S.A. no se hace responsable de daños causados por cualquier uso del equipo contrario a los usos esperados del mismo. El usuario (o el operador) se hacen cargo, exclusivamente, de cualquier riesgo.

El equipo **NO** está diseñado para trabajar bajo las siguientes condiciones:

- Exposición del equipo a niveles de concentración de gases, temperatura y/o humedad relativa fuera de las especificadas en el rango de funcionamiento.
- Instalado de otra forma que no sea sobre el soporte de pared suministrado anclado a una superficie vertical.
- Alimentación eléctrica fuera del rango definido en las especificaciones técnicas.
- Tras haber recibido salpicaduras de cualquier líquido.
- Tras haber sido modificado físicamente.
- Tras haber sido dañado físicamente.

### <span id="page-10-0"></span>**Capítulo 4. Descripción del producto**

#### <span id="page-10-1"></span>**4.1. Descripción**

<span id="page-10-2"></span>**4.1.1. Medida de la calidad del aire para mejorar la vida de las personas**

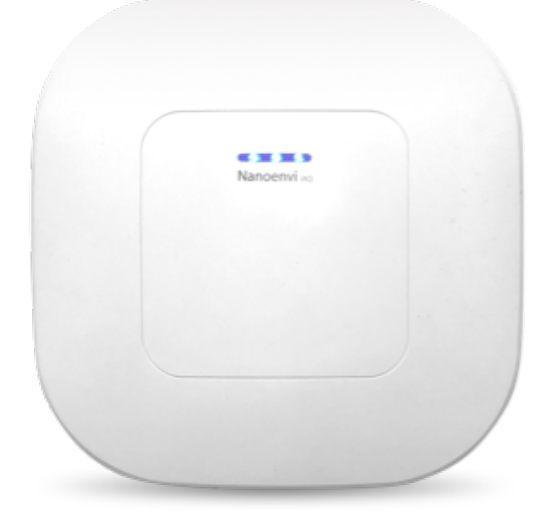

Nanoenvi IAQ™ es un dispositivo diseñado y fabricado por Envira Sostenible S.A. para que los gestores o propietarios de los edificios puedan tomar decisiones para la mejora del confort, bienestar y salud de las personas basándose en datos reales sobre la calidad del aire. Nanoenvi IAQ™ permite crear redes inalámbricas de sensores de calidad de aire en espacios interiores para conocer, en tiempo real, información sobre el aire que respiramos. Nanoenvi IAQ™ está indicado para su colocación en hogares, centros de trabajo, aulas, hospitales, salas de conferencia, garajes, laboratorios, cines, teatros, medios de transporte y en definitiva, cualquier espacio interior donde las personas pasen su tiempo.

#### <span id="page-10-3"></span>**4.1.2. Medida de hasta 10 variables con un solo dispositivo**

Nanoenvi IAQ™ es capaz de medir temperatura, humedad, presión atmosférica y concentración de CO2, CO (opcional), nivel de ruido (opcional), COVs, PM1, PM2.5, PM4 y PM10.

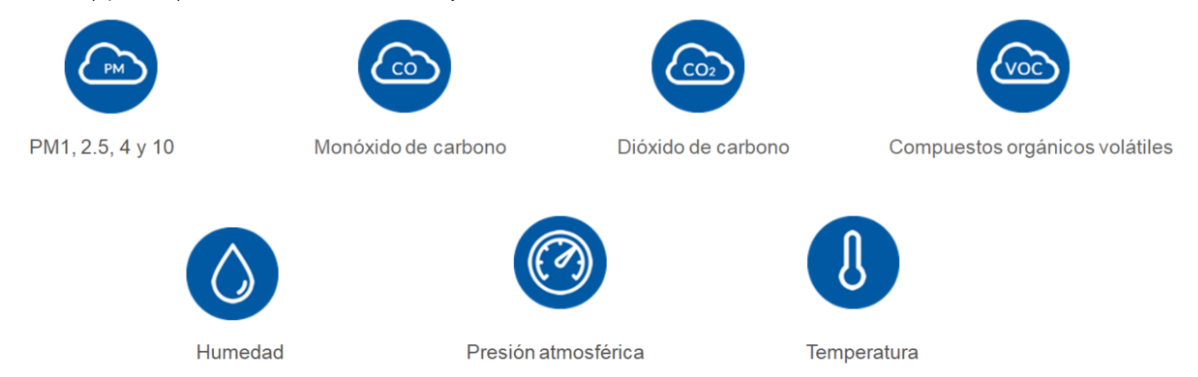

#### <span id="page-10-4"></span>**4.1.3. Privacidad y libertad de integración**

A diferencia de otros productos de su clase, Nanoenvi IAQ™ no obliga al cliente a enviar los datos a terceros ni requiere la instalación de una app móvil.

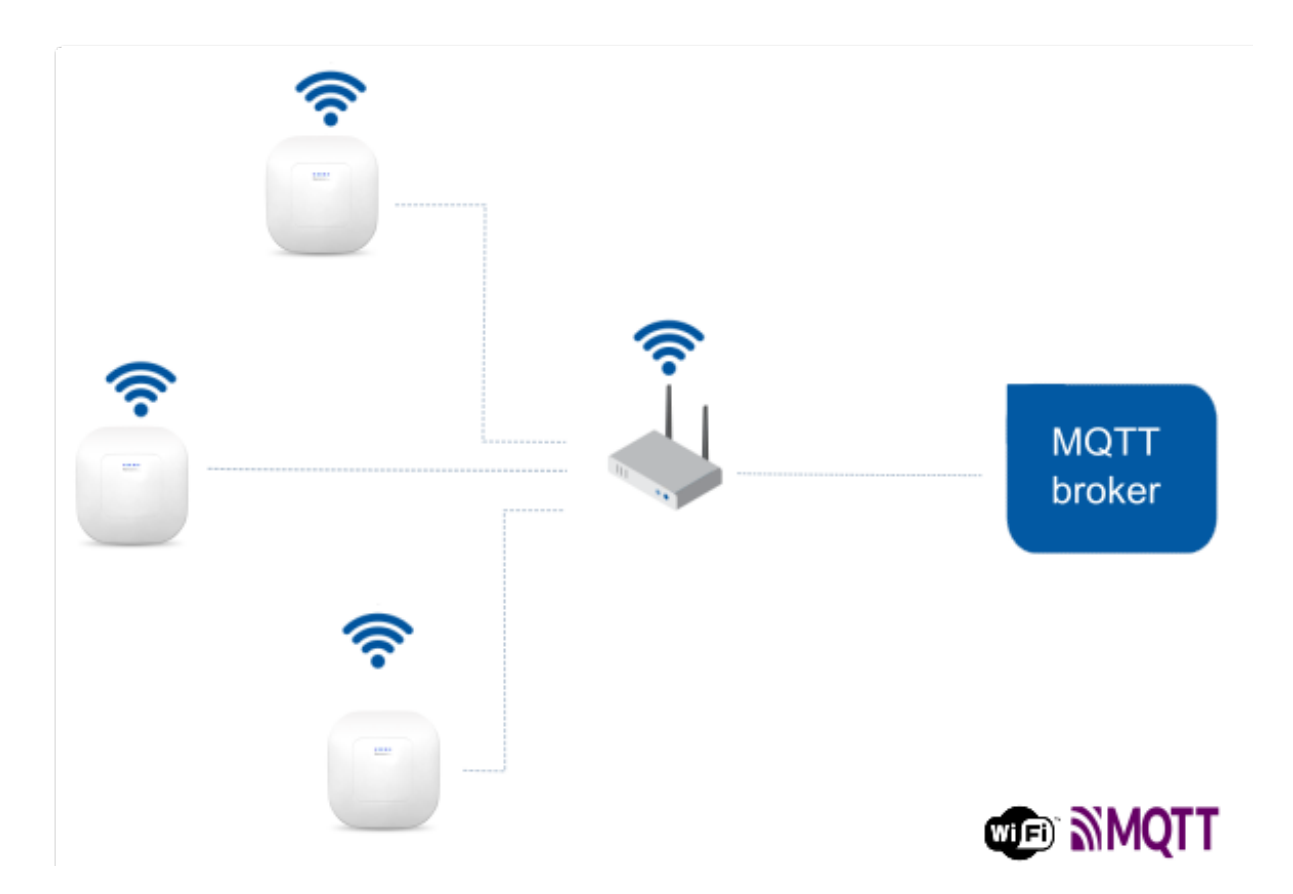

Nanoenvi IAQ™ usa el protocolo MQTT, un protocolo de envío de datos estándar y ampliamente usado. Cuando se instala el dispositivo, se puede configurar el servidor MQTT al que enviará los datos. De este modo, el usuario puede decidir a dónde se enviarán los datos, ser propietario de los mismos y usarlos para sus propios fines. Esto abre la puerta a un número ilimitado de aplicaciones y la libertad de integración sin renunciar a la privacidad. Algunas de las soluciones más comunes son:

- integración con BMS.
- generación de reportes de calidad del aire.
- control de ventilación.
- control de aforo.
- apoyo en la consultoría ambiental o de eficiencia energética.

Si tiene dudas sobre la visualización o cómo usar los datos tomados por Nanoenvi IAQ™ contacte con su distribuidor.

#### <span id="page-11-0"></span>**4.1.4. Semáforo de la calidad del aire**

Las luces de Nanoenvi IAQ™ cambian de color en función de la calidad del aire. Esto permite a las personas conocer la calidad del aire de forma inmediata y realizar una ventilación adecuada y eficiente.

# **ODO** Mala calidad del aire **Calidad del aire baja Buena calidad del aire DO**! Calidad del aire excelente!

#### <span id="page-12-0"></span>**4.1.5. Instalación rápida**

Nanoenvi IAQ™ está diseñado para una rápida y fácil instalación. Tiene dos modos de funcionamiento: configuración y comunicación.

Cuando se instala el dispositivo se inicia en modo configuración: crea una red WiFi y genera una página Web para configurar la red WiFi y el broker MQTT a los que se conectará cuando esté en modo comunicación para enviar los datos de medidas. De esta forma, Nanoenvi IAQ™ puede ser configurado desde un smartphone o PC.

Una vez configurado e instalado, comenzará a funcionar en modo comunicación: medirá la calidad del aire de forma continua y usted ya no necesita preocuparse del dispositivo.

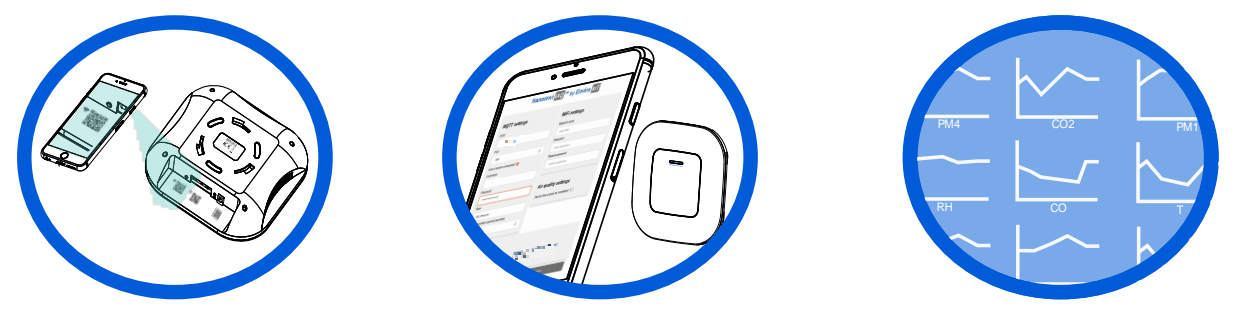

#### <span id="page-12-1"></span>**4.1.6. Mantenimiento cero**

Nanoenvi IAQ™ no precisa de un mantenimiento específico. Además, implementa mensajes de configuración que permiten conocer el estado del dispositivo, realizar actualizaciones de software o cambiar su configuración de forma remota. De esta forma, los gestores de edificios o integradores pueden tener control sobre los dispositivos instalados sin desplazamientos ni sobrecostes.

#### <span id="page-12-2"></span>**4.1.7. Precisión y fiabilidad**

Nanoenvi IAQ™ integra la última tecnología de medida de calidad del aire en espacios interiores. Para ello, Envira Sostenible S.A. confía y se apoya en fabricantes europeos que ofrecen tecnología de vanguardia, con los más altos estándares de calidad.

#### <span id="page-13-0"></span>**4.2. Esquema general del producto**

<span id="page-13-2"></span><span id="page-13-1"></span>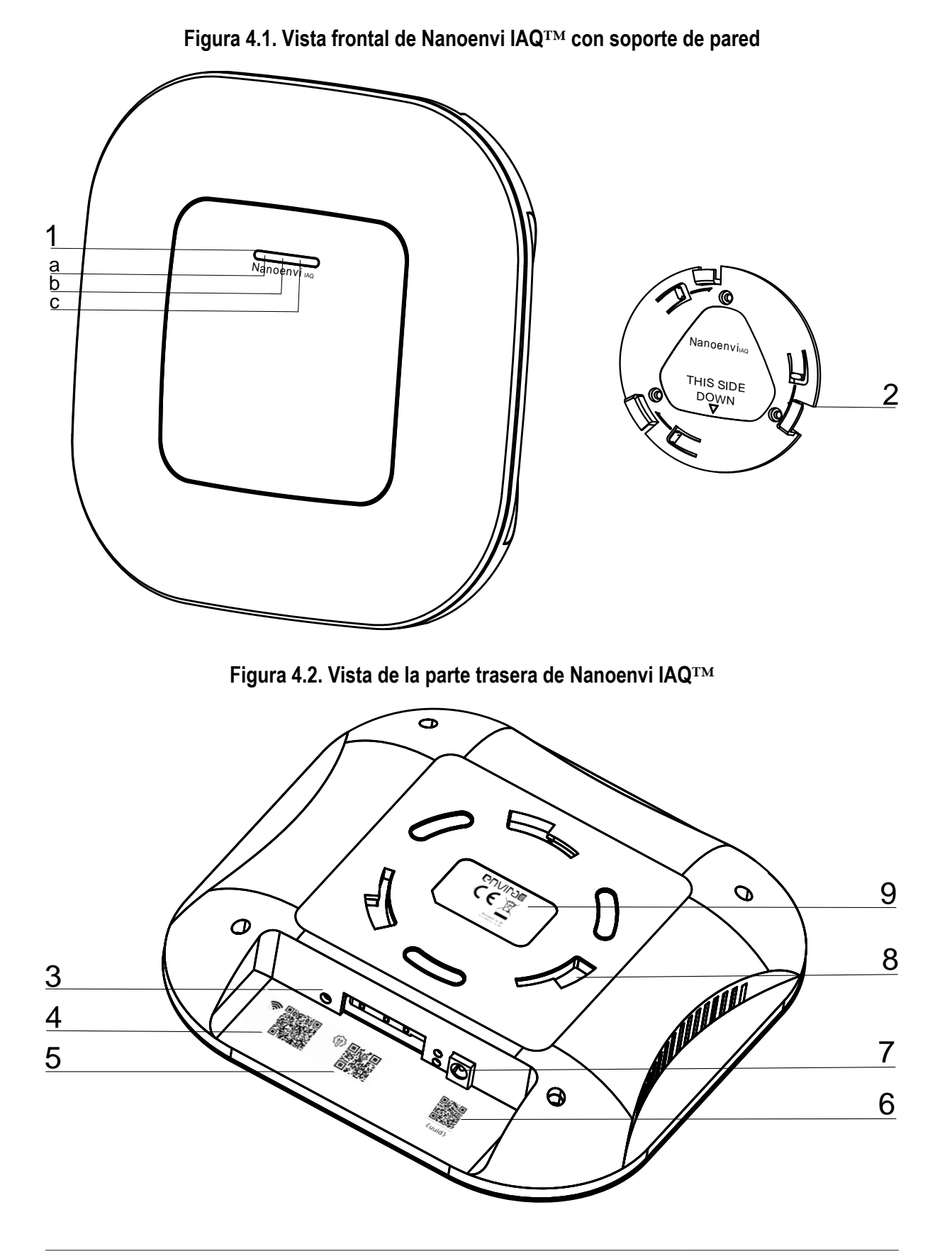

- 1. Luces LED de estado:
	- a. LED1
	- b. LED2
	- c. LED3
- 2. Soporte de pared.
- 3. Pulsador de modo configuración (también referido como 'pulsador de modo AP').
- 4. Código QR para conexión a red WiFi de configuración del dispositivo.
- 5. Código QR para acceso a la página Web de configuración.
- 6. Código QR con la identificación del dispositivo.
- 7. Conector de alimentación.
- 8. Encaje de soporte de pare.d
- 9. Marcado CE.

# <span id="page-15-0"></span>**Capítulo 5. Especificaciones técnicas**

#### <span id="page-15-1"></span>**5.1. Especificaciones generales**

<span id="page-15-4"></span>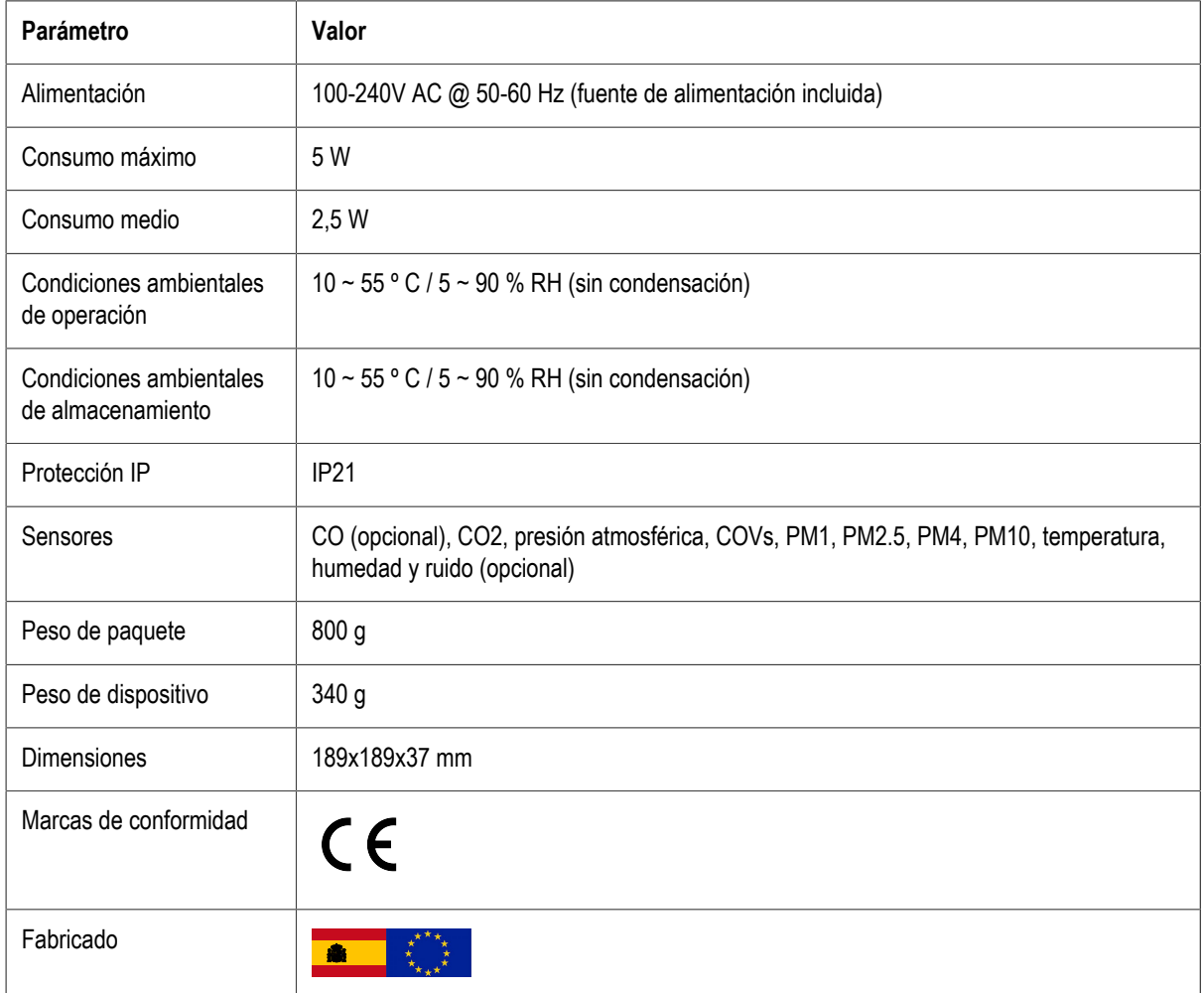

#### **Tabla 5.1. Especificaciones generales**

#### <span id="page-15-2"></span>**5.2. Especificaciones de sensores**

#### <span id="page-15-3"></span>**5.2.1. Características técnicas sensor de CO**

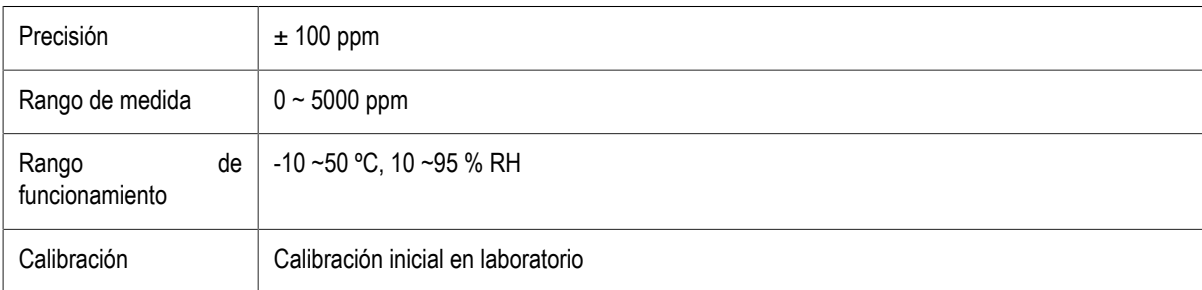

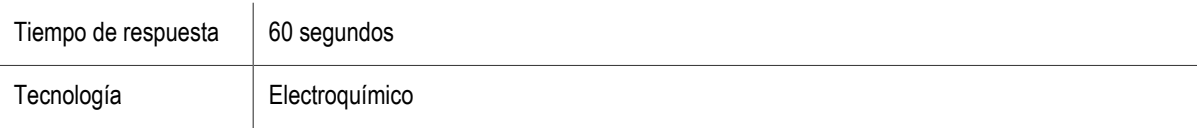

#### <span id="page-16-0"></span>**5.2.2. Características técnicas sensor de CO2**

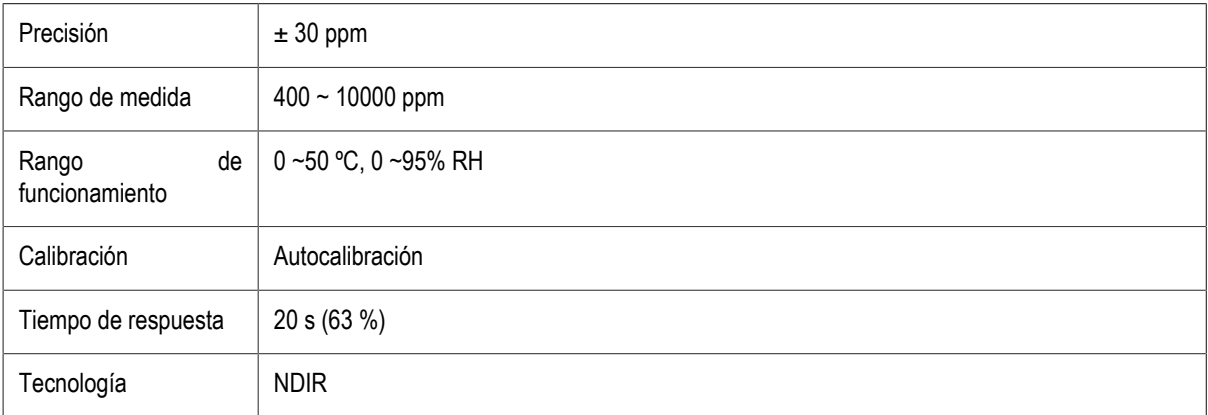

#### <span id="page-16-1"></span>**5.2.3. Características técnicas sensor de PM**

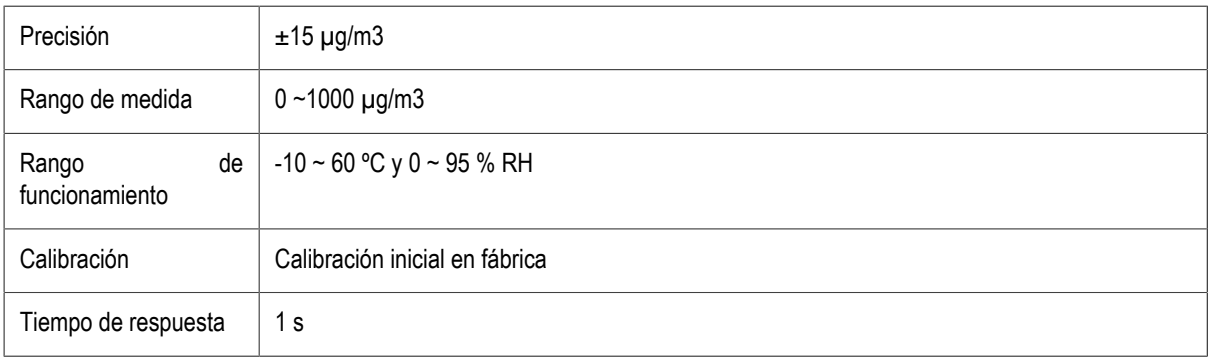

#### <span id="page-16-2"></span>**5.2.4. Características técnicas sensor de presión**

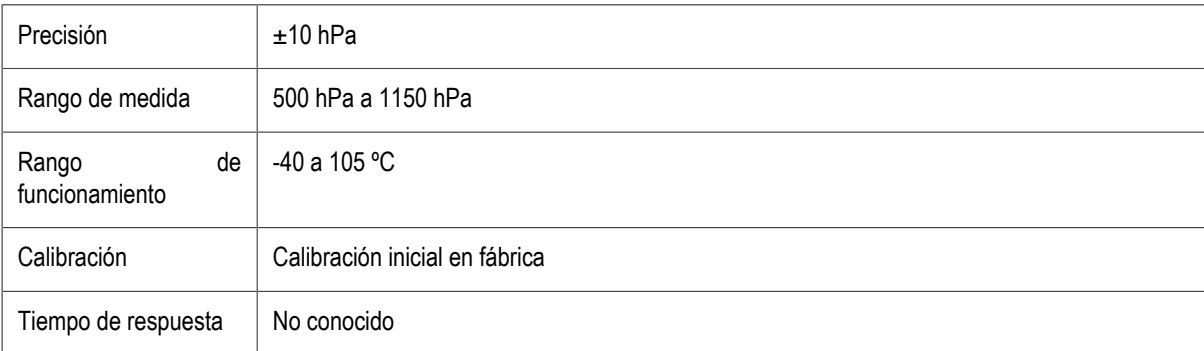

#### <span id="page-16-3"></span>**5.2.5. Características técnicas sensor de temperatura**

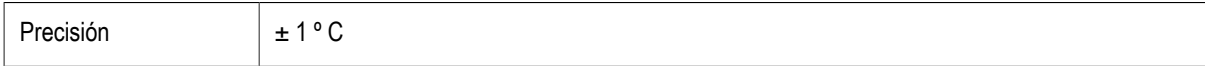

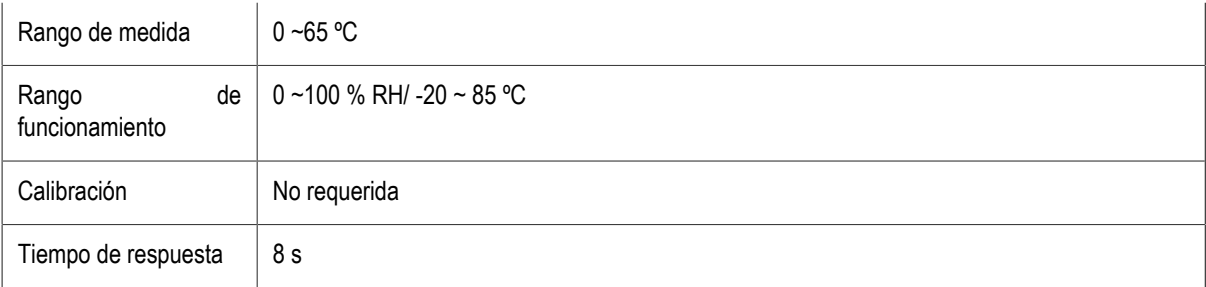

#### <span id="page-17-0"></span>**5.2.6. Características técnicas sensor de humedad relativa**

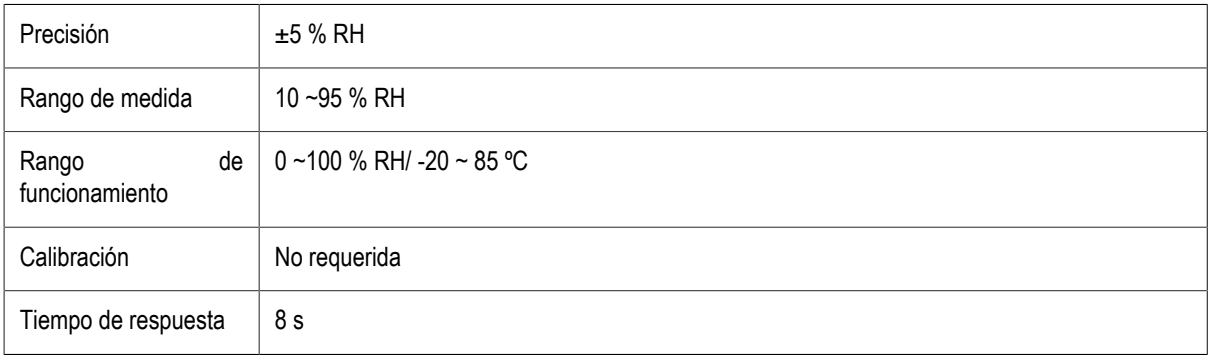

#### <span id="page-17-1"></span>**5.2.7. Características técnicas sensor de VOC**

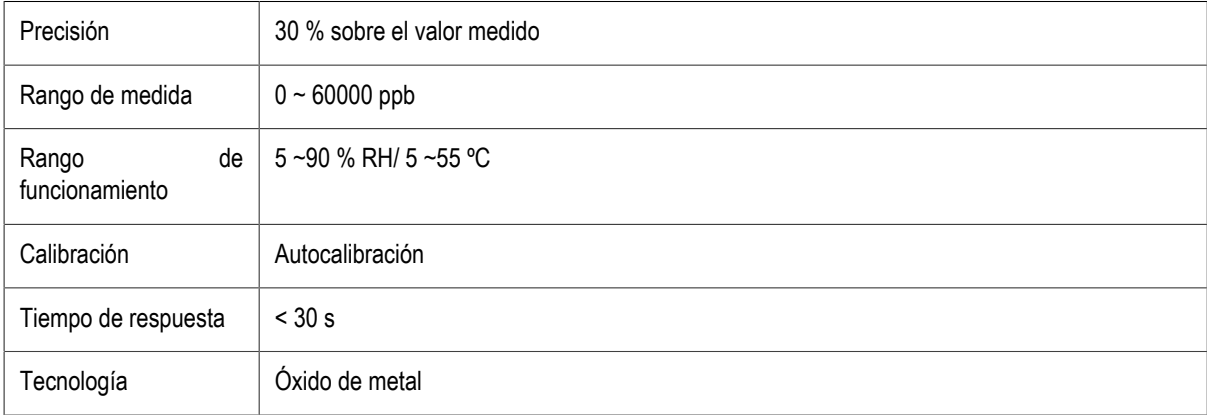

#### <span id="page-17-2"></span>**5.2.8. Características técnicas sensor de nivel de ruido**

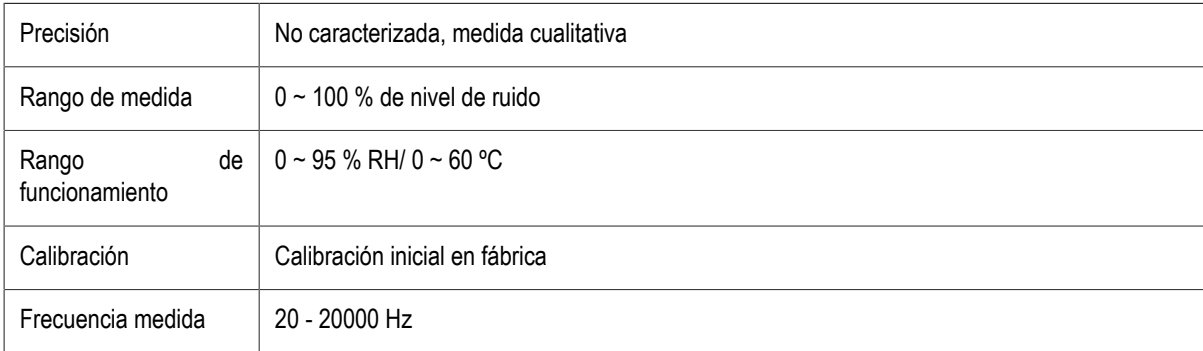

#### <span id="page-18-0"></span>**5.3. Características de las comunicaciones**

#### <span id="page-18-1"></span>**5.3.1. Comunicación WiFi**

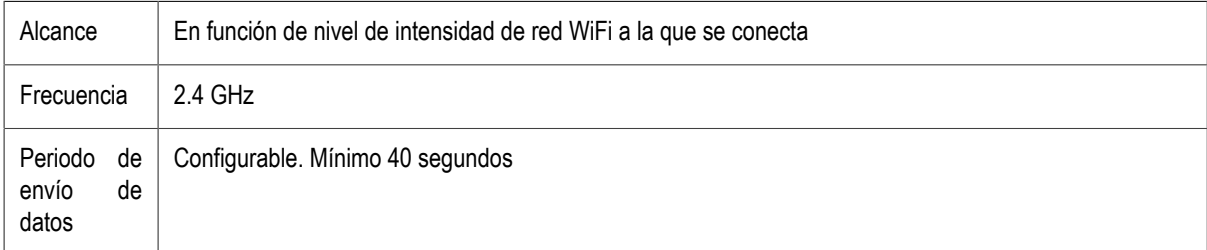

### <span id="page-19-0"></span>**Capítulo 6. Instalación**

#### <span id="page-19-1"></span>**6.1. Instalación de Nanoenvi IAQ™ WiFi**

El objetivo de la instalación es colocar el dispositivo en un lugar adecuado y configurar el nombre y contraseña de la red WiFi que usará para conectarse a Internet y enviar los datos de las medidas. Una vez que el equipo esté instalado y configurado, Nanoenvi IAQ™ no necesita nada más, comenzará a medir en continuo.

- 1. Extraiga Nanoenvi IAQ™ de su caja junto con el soporte de pared. Sujete el soporte de pared con una mano y gire el dispositivo con la otra en sentido antihorario para separar el dispositivo del soporte de pared y del embalaje.
- 2. En el caso de la versión de pared instale el soporte en una pared vertical a media altura (puede tomar como referencia la altura de su cadera). Para fijar el soporte a la pared utilice un método de fijación que sea suficiente para aguantar el peso de Nanoenvi IAQ™. Se recomienda usar tres tornillos adecuados a la superficie en la que será instalado (tornillos no incluidos). Tenga en cuenta que Nanoenvi IAQ™ necesita ser enchufado.

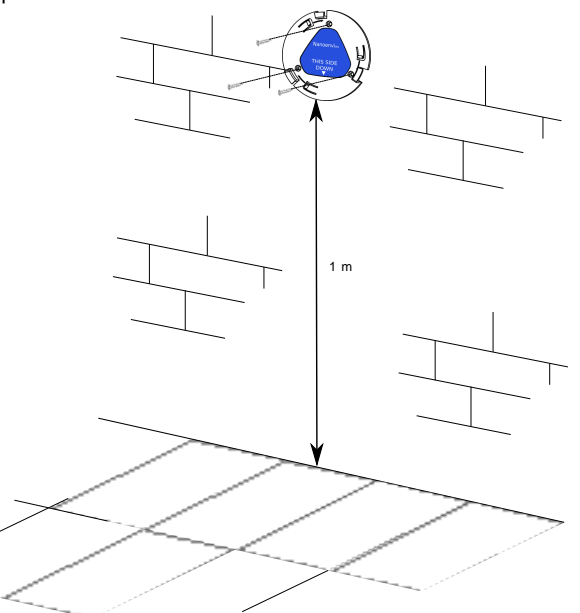

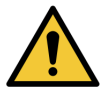

Asegúrese de que usted tiene capacidad y conocimiento para instalar el soporte de pared. Si no, acuda a alguien capacitado para ello.

- 3. Prepare el alimentador. Extraiga el alimentador de la caja y coloque el adaptador de enchufe compatible con el enchufe al que se conectará Nanoenvi IAQ™.
- 4. Enchufe la fuente de alimentación en la pared y posteriormente conecte el cable del alimentador a Nanoenvi IAQ™.

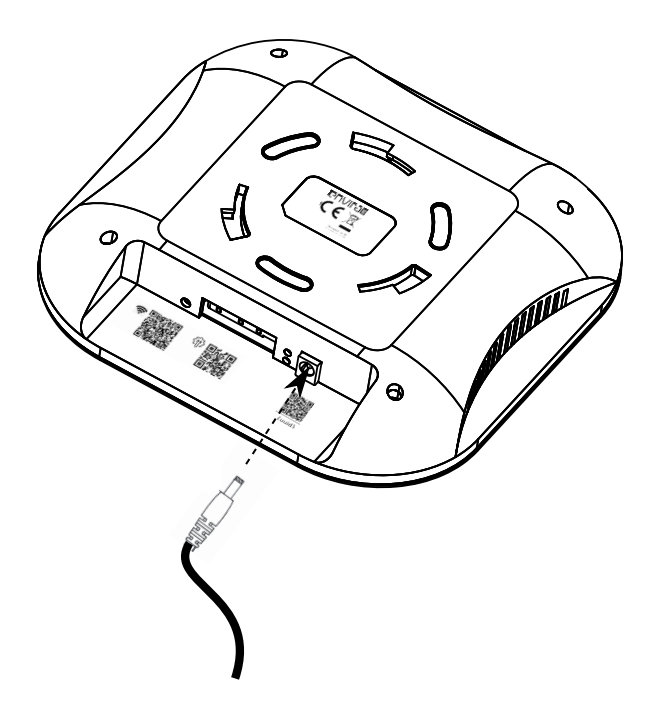

5. Tras conectar el dispositivo, las luces comenzarán a parpadear en color cian. Espere a que las luces se mantengan en color cian fijo (sin parpadear) - véase Apéndice B, *[Luces de estado Nanoenvi IAQ](#page-32-0)* para más información sobre el color de las luces -.En ese momento Nanoenvi IAQ™ está preparado para ser configurado. Desde un smartphone o PC, usted debe conectarse a la red WiFi con SSID NanoenviIAQ y contraseña NanoenviIAQ. Esta red WiFi es generada por el dispositivo Nanoenvi IAQ™ y **solo se usa para su configuración**.

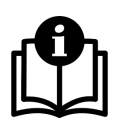

Para conectarse a la red de configuración WiFi de configuración generada por el dispositivo puede escanear con la cámara de su smartphone el código QR situado junto al símbolo de WiFi:

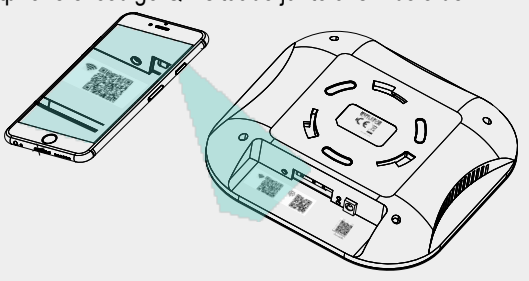

# $\mathbf{I}$

En el caso de usar un PC, desconecte el cable de red y en el caso de usar un smartphone, desactive la conexión de datos móviles. Si no lo hace, no podrá configurar el dispositivo correctamente.

6. Abra un navegador Web en el smartphone o PC que está utilizando para la configuración. En la barra de direcciones escriba la siguiente dirección URL: http://192.168.4.1 Esta es la página de configuración de Nanoenvi IAQ™ y es generada por el dispositivo.

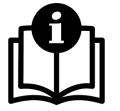

Si usa un teléfono móvil para la configuración, puede abrir la página de configuración escaneando el código QR situado junto al símbolo rueda dentada como se muestra en la siguiente imagen.

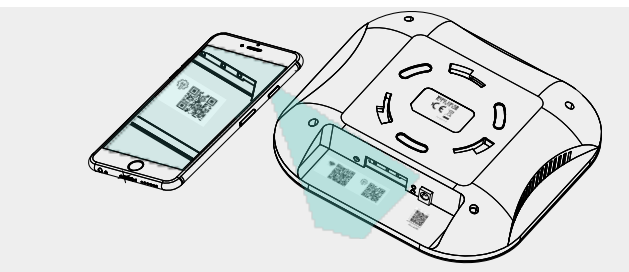

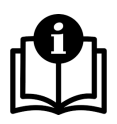

Tenga en cuenta que su smartphone (o PC) está conectado directamente a Nanoenvi IAQ™, no está conectado a Internet. Esto solo es necesario durante la instalación del equipo.

7. La página que se mostrará en su navegador tendrá el siguiente aspecto:

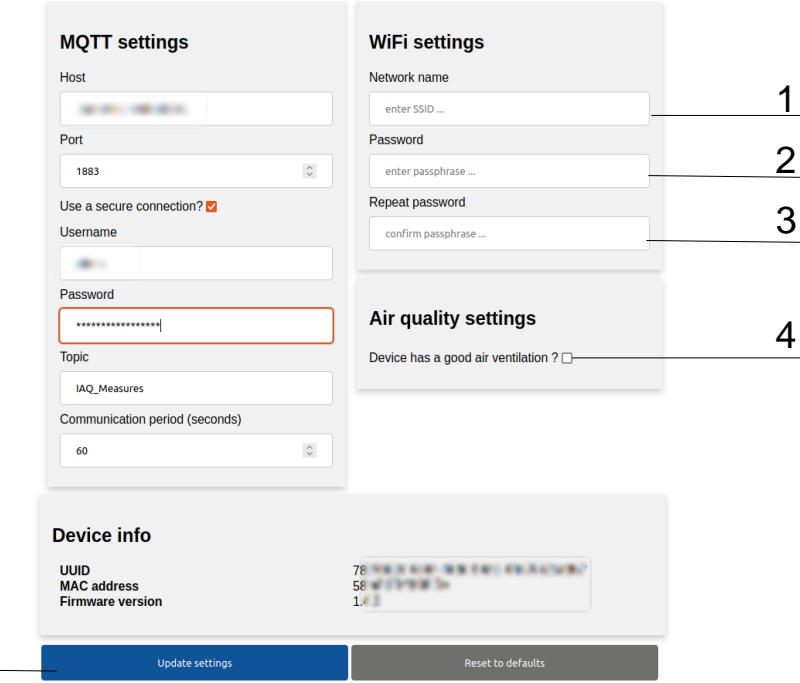

#### Nanoenvi IAO<sup>™</sup> by Envira IoT

Introduzca en el campo Network Name (1) el nombre de la red WiFi que usará Nanoenvi IAQ™ para enviar los datos. Introduzca la contraseña en el campo Password (2) y vuelva a introducirla en el campo Repeat Password (3). Si Nanoenvi IAQ™ se instala en un entorno con buena ventilación (p.ej. local con ventilación forzada, con ventanas o puertas que se abren), marque la casilla (4).

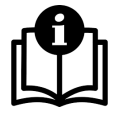

5

Si cree que ha cometido algún error al introducir los datos, el botón Reset to defaults sobreescribe la configuración con los valores de fábrica.

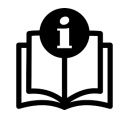

Si necesita cambiar la configuración del broker MQTT debe introducir la misma en los campos correspondientes al cuadro MQTT Settings. Esto será necesario si, por ejemplo, desea integrar Nanoenvi IAQ™ con su propio broker MQTT para más información consulte el manual de desarrollador.

- 8. Pulse el botón Update settings (5). Si todo fue bien, en el navegador podrá ver un mensaje de éxito en color verde y las luces del dispositivo volverán a parpadear en cian. En este momento Nanoenvi IAQ™, acaba de ser configurado: se está iniciando e intentando realizar su primera conexión.
- 9. Tras unos minutos, las tres luces del dispositivo deberían estar en color azul, amarillo, verde o rojo en función de la calidad del aire (véase Apéndice B, *[Luces de estado Nanoenvi IAQ](#page-32-0)*). Esto quiere decir que Nanoenvi IAQ™ está conectado a Internet, puede enviar datos sin problema y los LEDs del dispositivo muestran la calidad del aire. Si esto no ocurre (solo una de las tres luces está encendida en rojo o en amarillo), consulte [Sección 9.1, "Solución de problemas" \[22\].](#page-26-2)

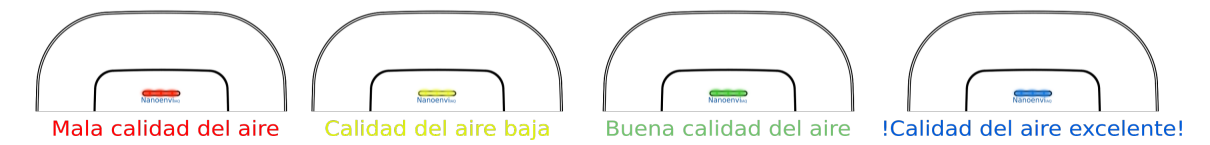

10.Ya puede colocar el dispositivo en el soporte de pared. Para ello alinee su carcasa con el soporte y gire en sentido horario. También puede volver a conectar su smartphone o PC a la red que use habitualmente.

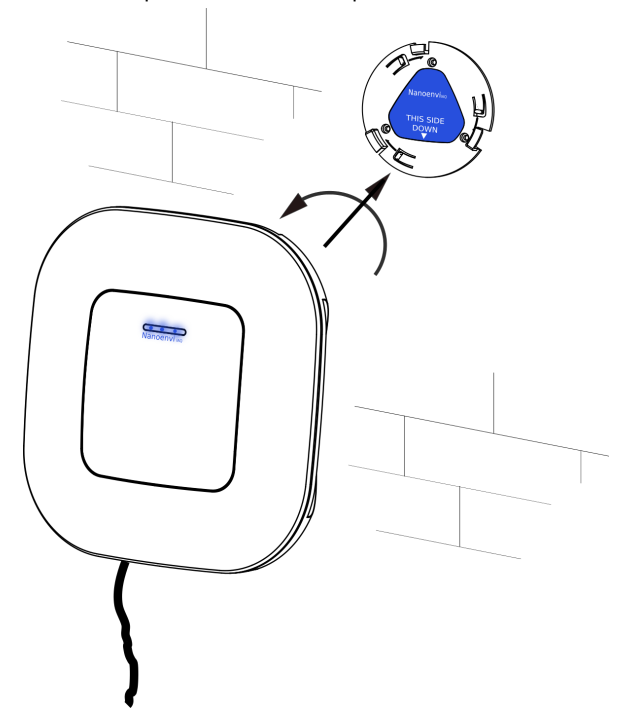

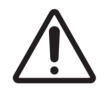

Asegúrese que el dispositivo queda colocado correctamente.

[En el canal de Youtube](https://www.youtube.com/channel/UC1bQfcxdMtxACN0fhLRDHVA/videos)™ de Envira IoT [\[https://www.youtube.com/channel/UC1bQfcxdMtxACN0fhLRDHVA/videos](https://www.youtube.com/channel/UC1bQfcxdMtxACN0fhLRDHVA/videos)] puede encontrar los siguientes vídeos de apoyo:

- Configuración inicial de Nanoenvi IAQ™ desde dispositivo Android.
- Configuración inicial de Nanoenvi IAQ™ desde PC.
- Cómo actualizar la configuración de Nanoenvi IAQ™.

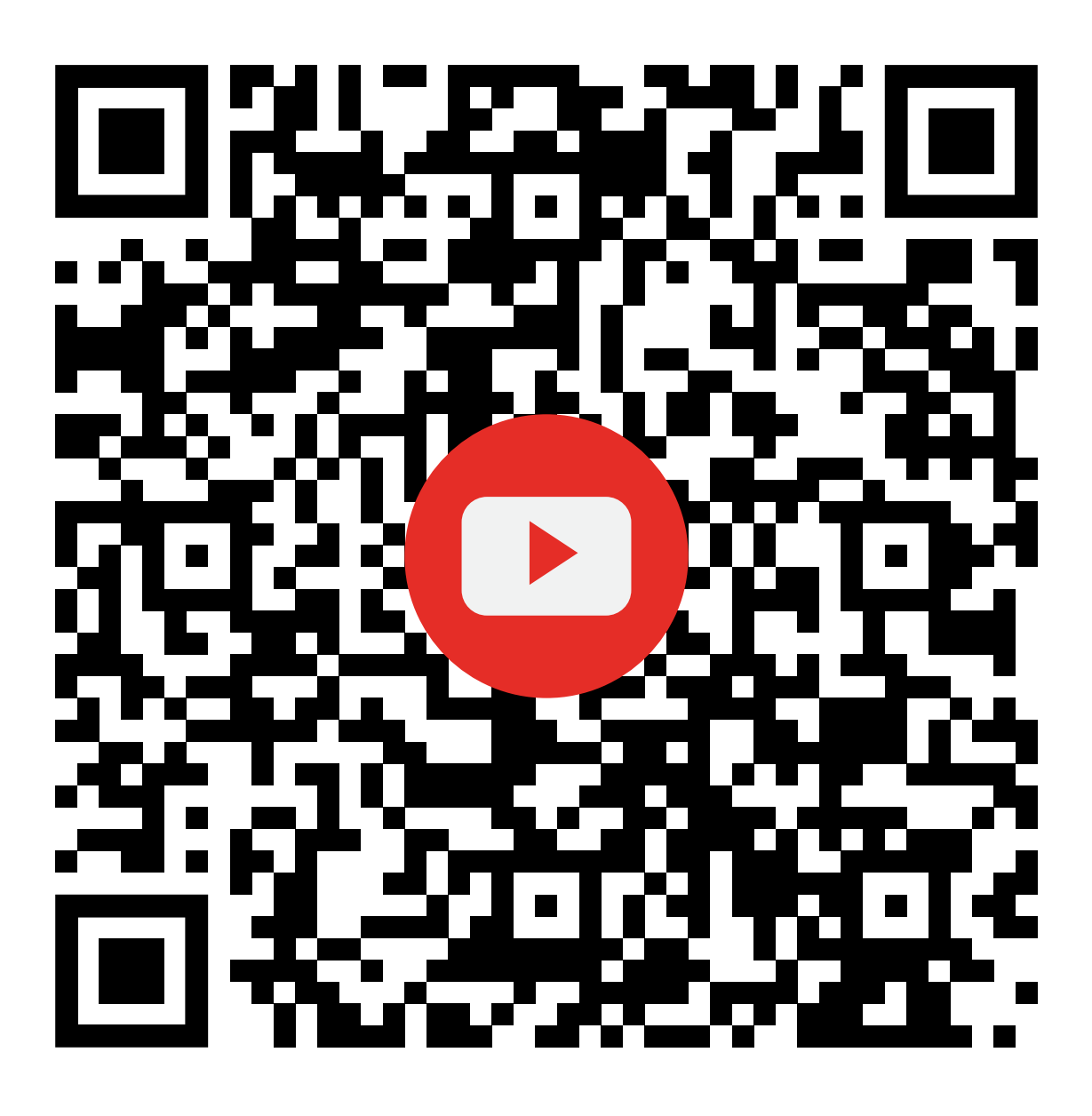

# <span id="page-24-0"></span>**Capítulo 7. Uso esperado de Nanoenvi IAQ™ WiFi**

Una vez instalado Nanoenvi IAQ™ tomará y enviará datos sobre la calidad del aire interior de forma continua. El dispositivo trabaja de forma autónoma y no requiere calibraciones ni programas de mantenimiento.

Si desea cambiar la configuración de Nanoenvi IAQ™ (por ejemplo, cambiar la red WiFi a la que se conecta) debe mantener presionado el pulsador de modo configuración ([véase Sección 4.2, "Esquema general del producto"\)](#page-13-0) hasta que las luces empiecen a parpadear en color cian.

# <span id="page-25-0"></span>**Capítulo 8. Mantenimiento**

Nanoenvi IAQ™ no requiere un mantenimiento específico. Sin embargo, se deben tener en cuenta algunas consideraciones en su limpieza.

#### <span id="page-25-1"></span>**8.1. Limpieza**

- No lavar con agua.
- No lavar con objetos que emitan polvo.
- No lavar con disolventes ni alcoholes.
- No utilizar aerosoles sobre el dispositivo.
- Limpiar la carcasa del dispositivo simplemente con una gasa estéril.
- Puede utilizarse aire seco para limpiar sensores cuando los niveles de medida sean extraños.

### <span id="page-26-0"></span>**Capítulo 9. Solución de problemas**

#### <span id="page-26-1"></span>**9.1. Solución de problemas**

- **P:** He configurado Nanoenvi IAQ™ siguiendo el manual de instrucciones y el LED2 está en color rojo.
- **R:** El LED2 en color rojo indica que el dispositivo se configuró con una red WiFi a la que no puede acceder. Compruebe la disponibilidad de la red WiFi y configure de nuevo el dispositivo. Recuerde que el nombre de red WiFi y contraseña que se tienen que introducir **en la página de configuración** son el nombre y contraseña de una red WiFi de un router WiFi. Recuerde que la red WiFi de nombre NanoenviIAQ contraseña NanoenviIAQ es generada por su dispositivo Nanoenvi IAQ™ solo para ser configurado.
- **P:** En la configuración de Nanoenvi IAQ™, cuando pulso el botón Update settings, sale un mensaje de error en color rojo en el navegador Web.
- <span id="page-26-2"></span>**R:** Esto puede deberse a varias causas. Compruebe que el dispositivo desde el que está configurando Nanoenvi IAQ™ esté conectado a la red WiFi de nombre NanoenviIAQ. Si no es así, conéctese. Compruebe que en caso de usar smartphone la conexión de datos está desactivada, o en caso de usar PC que no esté conectado a Internet mediante cable. Mientras configura Nanoenvi IAQ™, solo debe tener activa una conexión WiFi con Nanoenvi IAQ™.
- **P:** La página de configuración no carga, o carga de forma parcial.
- **R:** Actualice la página Web con el botón de refresco del navegador Web. Si el problema persiste, pruebe a desconectar la alimentación del dispositivo y volver a conectarla.
- **P:** He cambiado el dispositivo de ubicación y ahora el LED1 está en color rojo.
- **R:** Esto sucede porque, probablemente, en la nueva ubicación la red WiFi que tiene guardado el dispositivo no está disponible. Debe configurar de nuevo el dispositivo. Para ello debe ponerlo en modo de configuración manteniendo presionado el pulsador de modo configuración hasta que las luces estén parpadeando en color cian y seguir las instrucciones de configuración.
- **P:** El LED1 está en color rojo.
- **R:** Esto indica que Nanoenvi IAQ™ no tiene conexión WiFi (probablemente porque la red WiFi a la que estaba conectado esté fuera de servicio). Compruebe que la red WiFi a la que se conecta el dispositivo funciona correctamente.
- **P:** Justo después de configurar el dispositivo, el LED3 está en rojo.
- **R:** Esto indica que Nanoenvi IAQ™ no tiene conexión con el broker MQTT (el servicio al que envía los datos). Puede ser por un problema en el servidor o porque haya configurado Nanoenvi IAQ™ con unos parámetros de broker MQTT incorrectos. Configure de nuevo el dispositivo; si el problema persiste, póngase en contacto con su distribuidor.

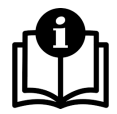

Si usted integra Nanoenvi IAQ™ con su propio broker MQTT, compruebe que se puede conectar al broker desde un PC con la misma configuración y compruebe la configuración MQTT de Nanoenvi IAQ™ (o, en su defecto configure de nuevo el dispositivo).

Por defecto Nanoenvi IAQ™ usa el puerto 8883 y SSL/TLS para realizar el envío de datos mediante **MQTT**. Algunos routers tienen el puerto 8883 cerrado por defecto. Puede probar a revisar la configuración de su router o reconfigurar Nanoenvi IAQ™ con los siguientes parámetros:

• *Puerto*: 1883

- *Username*: vacío (borre el contenido del cuadro de diálogo)
- *Password*: vacío (borre el contenido del cuadro de diálogo)
- *Use a secure connection?*: checkbox no marcado.

Recuerde que el botón *Reset to defaults* de la página web de configuración permite reestablecer la configuración por defecto.

- **P:** Nanoenvi IAQ™ estaba funcionando sin problemas, pero ahora LED3 está en color rojo.
- **R:** Esto indica que Nanoenvi IAQ™ no tiene conexión con el broker MQTT. Espere un tiempo prudencial y compruebe si el problema persiste. Si es así, póngase en contacto con su distribuidor. Si dispone de medios para ello, compruebe que desde la red a la que se conecta Nanoenvi IAQ™ se puede conectar con el broker MQTT. En caso de que usted integre Nanoenvi IAQ™ contra su propio broker, compruebe que el broker MQTT funciona correctamente.
- **P:** Nanoenvi IAQ™ solo tiene uno de los LED encendido en color amarillo.
- **R:** No hay ningún problema, Nanoenvi IAQ™ está realizando una actualización de software.
- **P:** Los valores de CO2 que mide el dispositivo son muy bajos, están por debajo de los 400 ppm.
- **R:** Es posible que su dispositivo haya sufrido un impacto o haya estado expuesto a niveles de CO2 muy altos durante mucho tiempo. Es probable que su distribuidor le haya proporcionado información de cómo corregir esto. Consulte la documentación que le entrega su distribuidor y en caso de no encontrar nada al respecto, contacte con él.
- **P:** Una o varias de las variables que mide el dispositivo tiene valores fuera de rango.
- **R:** Compruebe que efectivamente las medidas son erróneas. Compruebe que está consultando las medidas en tiempo real y si las está contrastando, que la referencia sea fiable y mida en las mismas condiciones. Pruebe a desconectar y conectar de nuevo la alimentación del dispositivo si el problema persiste. Si aún así no se soluciona, contacte con su distribuidor.

#### <span id="page-27-0"></span>**9.2. Preguntas frecuentes**

- **P:** ¿Puedo ver los datos de Nanoenvi IAQ™ si me conecto a la red WiFi NanoenviIAQ?
- **R:** No, la red WiFi NanoenviIAQ es generada por el dispositivo solamente para ser configurado. Una vez configurado, Nanoenvi IAQ™ usa la red WiFi que se le indicó en la configuración. Para ver los datos utilice los medios que le haya indicado su distribuidor (p.ej. plataforma Web de visualización).

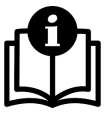

El principio de funcionamiento de las comunicaciones de Nanoenvi IAQ™ es el mismo que el de otros muchos productos IoT: genera una red WiFi de configuración para que se configure con un PC o móvil la red WiFi (generada por el router del usuario) que va a usar Nanoenvi IAQ™ para enviar los datos. Una vez configurado se conecta a la red WiFi y envía datos a través de la red.

- P: ¿Cómo integro Nanoenvi IAQ™ con mi propia plataforma?
- **R:** Nanoenvi IAQ™ utiliza el protocolo MQTT para enviar los datos y al instalar le dispositivo, se puede configurar a qué broker MQTT enviará los datos. Para usar los datos solo es necesario suscribirse al topic al que se envían. El formato de envío es JSON sin codificar (texto plano). Puede pedir a su distribuidor información sobre el formato de los mensajes.
- **P:** ¿Nanoenvi IAQ™ tiene una API REST?
- **R:** No, no la necesita porque utiliza el protocolo MQTT. Los mensajes MQTT se envían en texto plano (JSON), los campos del mensaje son auto-explicativos. Su distribuidor le facilitará información detallada y completa al respecto, si la solicita.
- **P:** ¿Para qué sirve la casilla de la página de configuración que pregunta si Nanoenvi IAQ™ está instalado en un espacio bien ventilado?
- **R:** Sirve para configurar el sensor de CO2. Si se marca la casilla, el sensor de CO2 se podrá recalibrar solo con el paso del tiempo (esta calibración necesita que haya aire con una concentración baja de CO2 al menos una vez al día). Si no se marca, el sensor de CO2 mantendrá la calibración de fábrica. Recuerde que Nanoenvi IAQ™ se puede reconfigurar cuando lo desee.
- **P:** ¿Puedo usar otra fuente de alimentación?
- **R:** No. Use la fuente de alimentación suministrada con Nanoenvi IAQ™. Si por cuestiones de integración (por ejemplo integración en vehículos) requiere usar otra fuente de alimentación, contacte con su distribuidor.

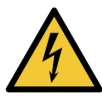

Usar una fuente de alimentación diferente de la que se suministra con Nanoenvi IAQ™, puede causar la destrucción del dispositivo y la pérdida de la garantía. Solo si la integración del dispositivo exige otra fuente, contacte con su distribuidor par que le proporcione requerimientos de la alimentación eléctrica y medios para la integración.

- **P:** He configurado Nanoenvi IAQ™ sin errores, ¿qué tengo que hacer para ver los datos?
- **R:** Si el dispositivo está configurado correctamente y las luces no muestran ningún error, está conectado a la red WiFi y enviando datos al broker MQTT. Para ver los datos, debe consultar la información que le haya proporcionado su distribuidor. Probablemente le habrá proporcionado una dirección Web y unas credenciales de acceso para ello.
- **P:** ¿Qué significan los índices TCI, EIAQI e IAQI medidos por el dispositivo?
- **R:** Los tres índices son calculados por el dispositivo y se corresponden con:
	- IAQI: Índice de calidad del aire interior. Es un valor en una escala de 0 a 100 que indica la calidad del aire (correspondiéndose 0 con la peor calidad y 100 con la mejor). Por defecto, este índice se obtiene a partir de la concentración de CO, CO2, VOC y PM10.
	- TCI: Índice de confort térmico. Es un valor en una escala de 0 a 100 (representando 0 un menor confort térmico y 100 un confort óptimo) que se obtiene a partir de la humedad relativa y la temperatura y que indica el nivel de confort de las condiciones del ambiente.
	- EIAQI: Índice de calidad del aire general. Es un índice que combina los dos índices anteriores e informa sobre el confort general del entorno. Este índice se presenta en una escala entre -3 y 7 (representando -3 un peor índice y 7 el mejor).
- **P:** Nanoenvi IAQ™ va a estar instalado en un lugar donde la corriente eléctrica sufre cortes periódicamente, ¿se pierde la configuración?
- **R:** No. Tanto si se queda sin alimentación eléctrica, como si pierde la conexión WiFi o la conexión con el broker MQTT, el dispositivo se reconectará automáticamente cuando sea posible, sin intervención humana.
- **P:** ¿Puedo dar un uso al dispositivo diferente al que se documenta en el manual?
- **R:** No debe. Sin embargo, puede consultar con su distribuidor para que le indique si se trata de un uso adecuado, recibir asesoramiento y autorización para ello.
- **P:** ¿Qué criterio utiliza Nanoenvi IAQ™ para el cambio de color de las luces?
- **R:** Cuando Nanoenvi IAQ™ está midiendo y enviando datos, el color de las luces varía en función de la calidad del aire. Por defecto, este color se obtiene a partir de un índice de calidad del aire que calcula el dispositivo. Este cálculo está implementado en base a un algoritmo desarrollado por Envira Sostenible S.A. basándose en estudios empíricos de la compañía y diferentes universidades y organismos reguladores de la calidad del aire. El algoritmo pondera con diferentes pesos las concentraciones de gases, temperatura y humedad. Si usted integra Nanoenvi IAQ™ con su propia plataforma puede configurar parámetros del algoritmo enviando mensajes MQTT. Si necesita más información consulte con su distribuidor.
- **P:** ¿Tengo que calibrar Nanoenvi IAQ™?
- **R:** En principio no es necesario. El dispositivo implementa algoritmos de calibración de última tecnología. Aún así, puede solicitar presupuesto a su distribuidor si desea una calibración adicional.
- **P:** ¿Cuántos dispositivos Nanoenvi IAQ™ necesito para monitorizar la calidad del aire de un espacio?¿cuánta superficie cubre el dispositivo?
- **R:** Depende del tipo de espacio y de la aplicación: cada Nanoenvi IAQ™ es un punto de muestreo, por lo que cuanto mayor sea número de puntos de muestreo, mayor resolución y conocimiento tendrá sobre la calidad del aire. Es el usuario o el instalador quién debe determinar cuántos puntos de muestreo necesita. Algunos instaladores prefieren ceñirse a la norma UNE 171330-2 (Calidad de aire en interiores, Parte 2), otros prefieren aumentar el número de puntos de muestreo en lugares concurridos como puedan ser oficinas, salas de reuniones etc. Por otra parte, estándares de certificación como WELL establecen su propio criterio de número de puntos de muestreo y colocación de los mismos.

En definitiva, el número de dispositivos Nanoenvi IAQ™ debe ser determinado por el usuario o instalador.

#### <span id="page-29-0"></span>**9.3. Reparación**

En caso de rotura, deterioro o mal funcionamiento revise su dispositivo Nanoenvi IAQ™, asegúrese de que el dispositivo está averiado y, si es necesario, póngase en contacto con su distribuidor. Nanoenvi IAQ™ no debe ser reparado ni modificado por una entidad no autorizada.

## <span id="page-30-0"></span>**Capítulo 10. Protección ambiental**

Todos los materiales que forman el dispositivo y su empaquetado llevan las marcas y sellos para ser correctamente desechados. Este producto cumple toda la normativa legal vigente, en particular las regulaciones referentes a equipos eléctricos y electrónicos (Directivas comunitarias de la UE 2002/96/EG WEEE y 2002/95/EG RoHS) y la ordenanza REACH (Directiva Comunitaria EU-REACH y Ley para la Ejecución de la Directiva Comunitaria (EG) No.1907/2006).

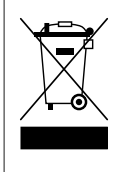

Este equipo contiene materiales de valor que pueden ser reciclados. Los equipos eléctricos y electrónicos no deben desecharse en contenedores de basura convencionales. Siempre utilice los procedimientos autorizados para la recogida de material eléctrico y electrónico, así como para los materiales del empaquetado. Utilice los contenedores apropiados para cada caso.

## <span id="page-31-0"></span>**Apéndice A. Información de pedido**

#### <span id="page-31-1"></span>**A.1. Referenciado de producto**

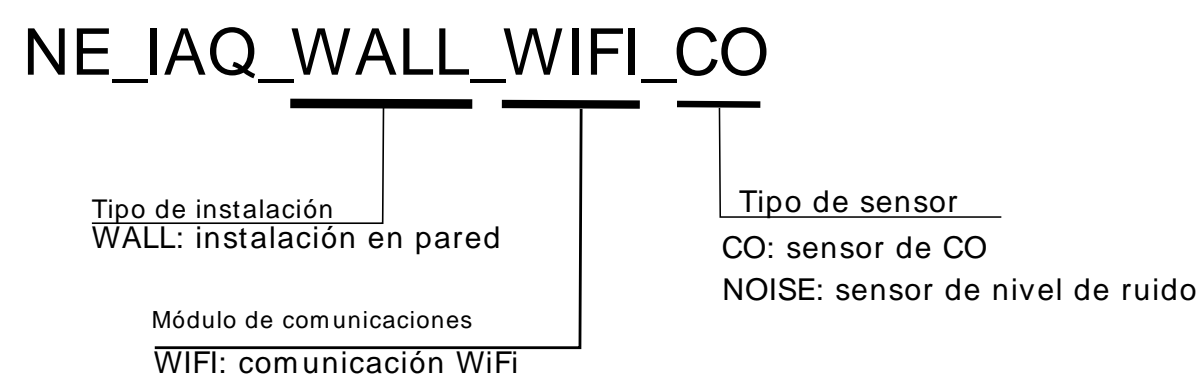

<span id="page-31-2"></span>**A.2. Contenido del paquete**

La compra de Nanoenvi IAQ™ incluye:

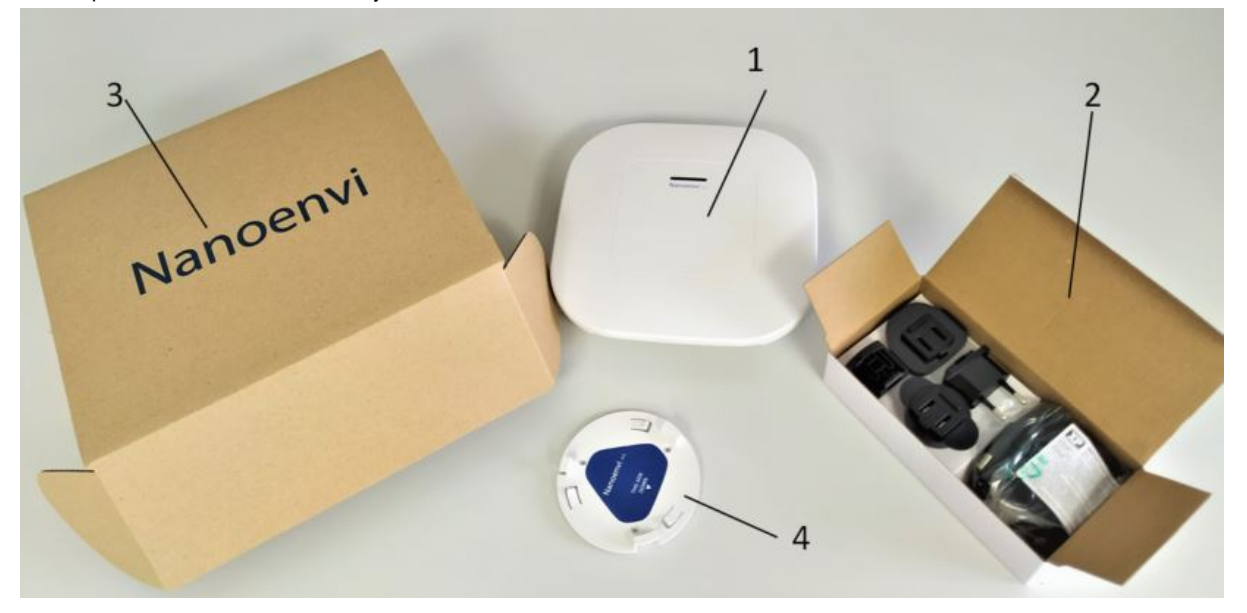

- 1. Nanoenvi IAQ™.
- 2. Fuente de alimentación con alimentador y adaptadores de enchufes:
	- Tipo G (UK)
	- Tipo B (USA)
	- Tipo C (Europa)
	- Tipo I (Australia)
- 3. Embalaje.
- 4. Soporte de pared.

# <span id="page-32-0"></span>**Apéndice B. Luces de estado Nanoenvi IAQ**

#### <span id="page-32-1"></span>**B.1. Código de luces**

<span id="page-32-2"></span>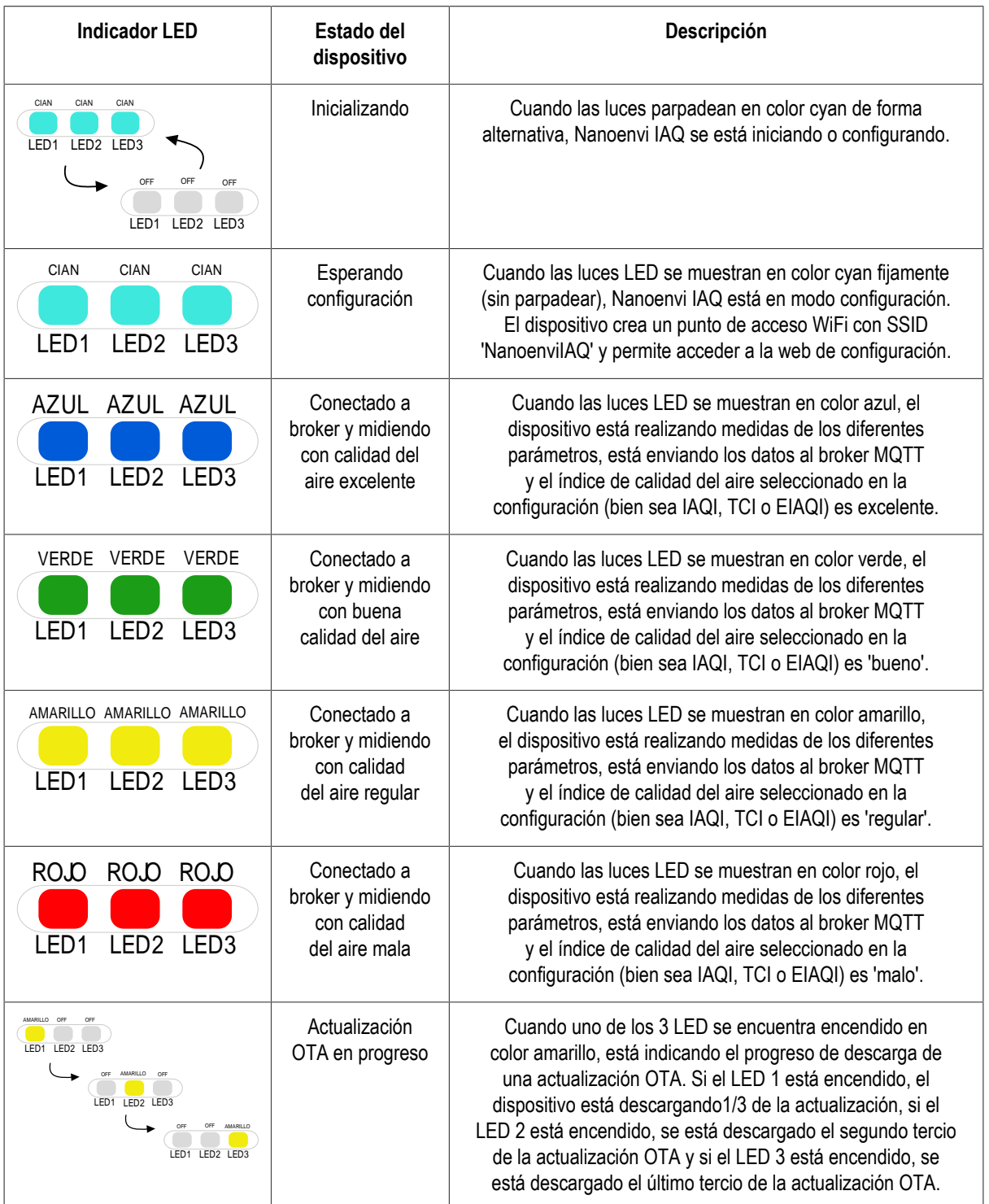

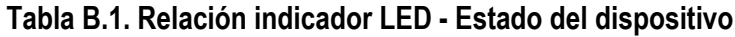

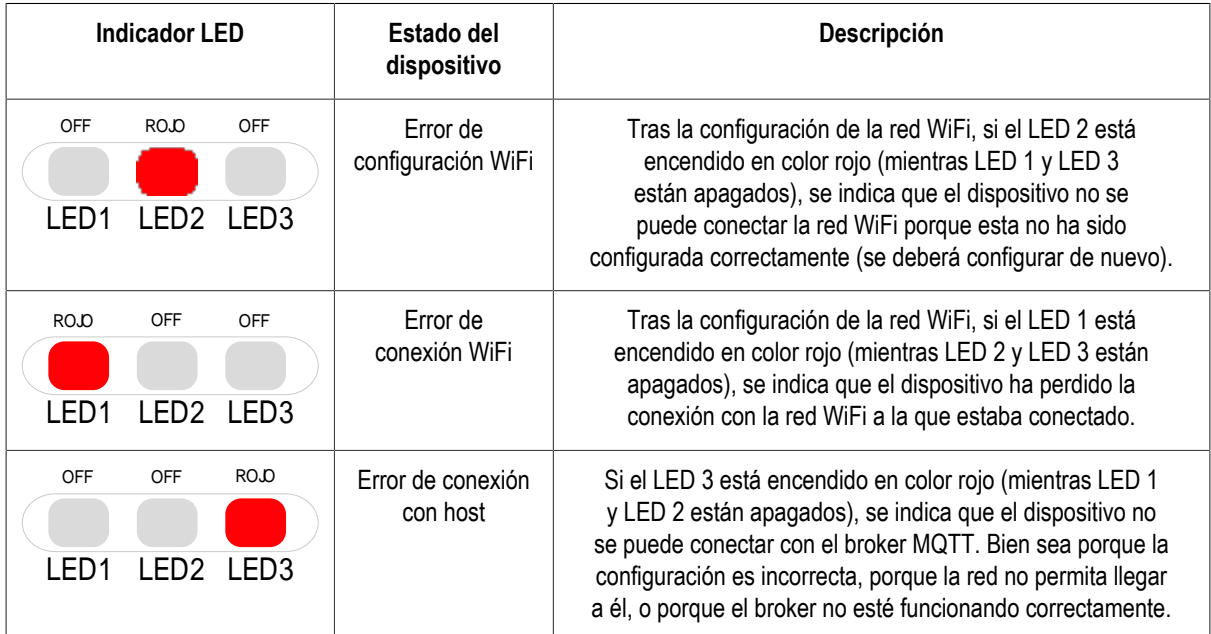

# <span id="page-34-0"></span>**Capítulo 11. Contacto**

#### <span id="page-34-1"></span>**11.1. Información de contacto**

Envira IoT es una marca de Envira Sostenible S.A.

Envira Sostenible S.A. C.P.: 33428 Calle Ablanal Nº 11 Parque Tecnológico de Asturias Llanera – Asturias España +34 985 73 39 52

www.enviraiot.es

www.enviraiot.com

sostenible@envira.es

Servicio de ventas y soporte: +34 985 73 39 52

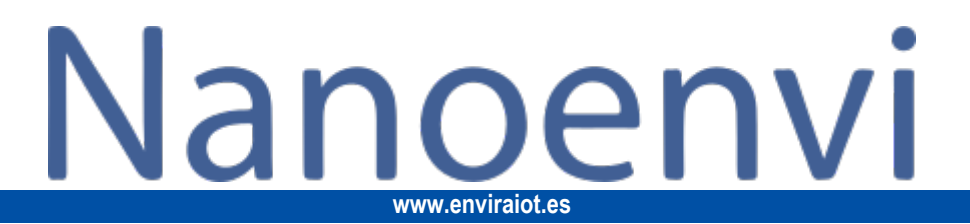